## **Signing Up for Resident Visitation via Sign Up Genius**

Please use this guide to help you navigate our sign-up procedure. Visitation is by appointment **ONLY** and visitors are requested to limit their visits to once a week. This will ensure that all families/friends have an opportunity to visit their loved ones. Visitors that sign up for more than one session per week may be removed from the visitation schedule at the facility's discretion.

You will not need to create an account to complete the process, but it will expedite this procedure for future visits. As per the New York State Department of Health, this process **MUST** be completed for each visit and each visitor.

Please also familiarize with the "Visitors Expectations Fact Sheet", which is downloadable via the link and located within the yellow circle in the picture below

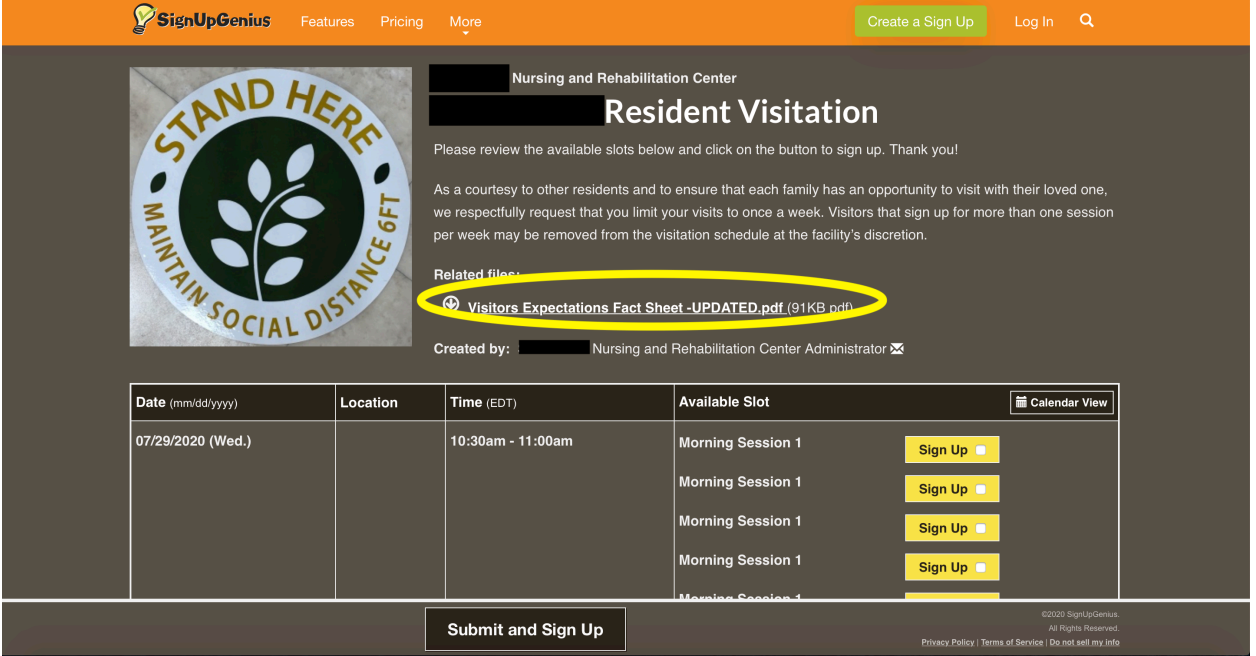

1. Choose an available slot in the yellow box, once selected it will highlight with a blue check mark

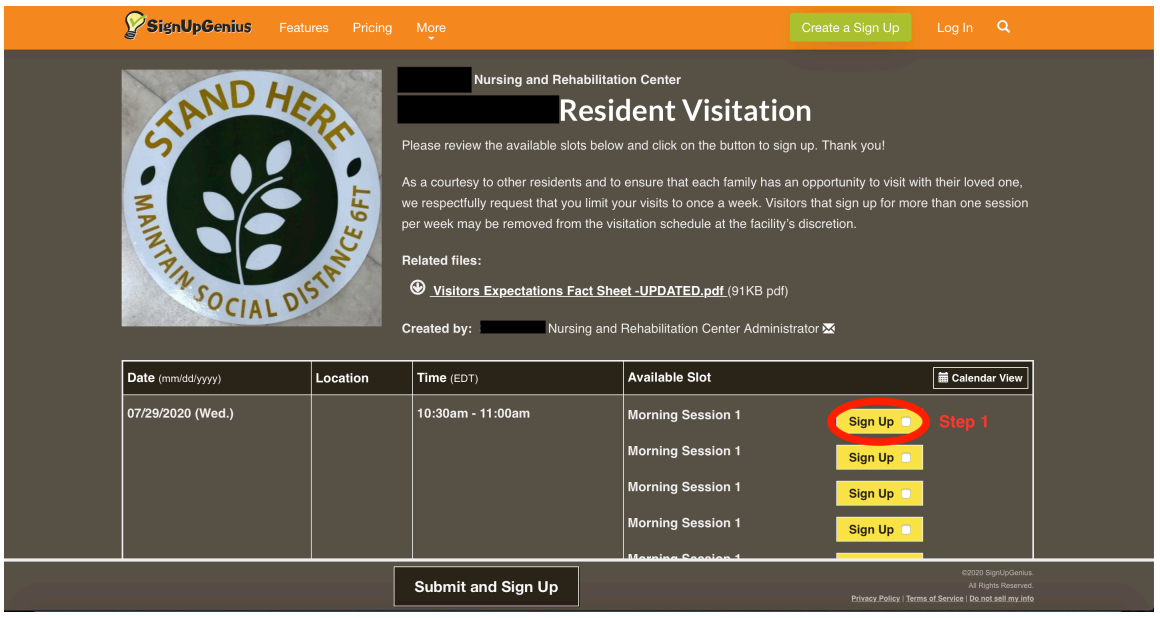

## 2. Select "Submit and Sign Up "at the bottom of the page

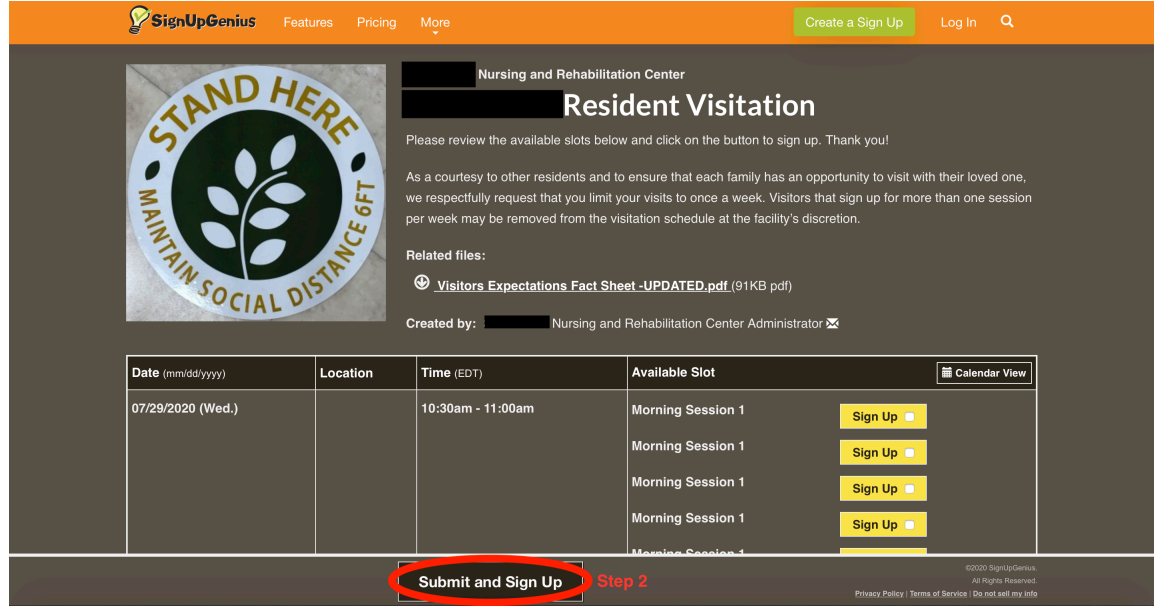

- 3. A new window will appear for you to answer a series of screening questions. Please note that **ALL** questions are required to be answered by the New York State Department of Health.
	- a. For a list of endemic areas that will prohibit visitation please go to https://coronavirus.health.ny.gov/covid-19-travel-advisory. Should you have been to one of these sites you will **NOT** be able to visit until your State mandated

14-day quarantine is complete.

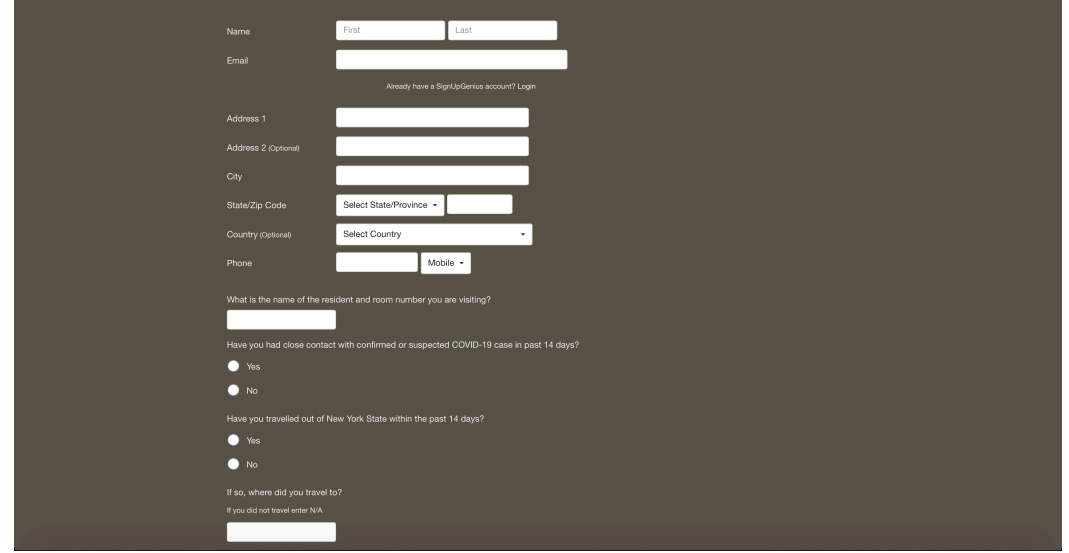

b. If another visitor will be accompanying you, you must fill out their information as well. Please note second visitor question all the information asked needs to be completed. \*If however a second visitor will not be attending please answer the related questions with the appropriate answer of either No or N/A.\*

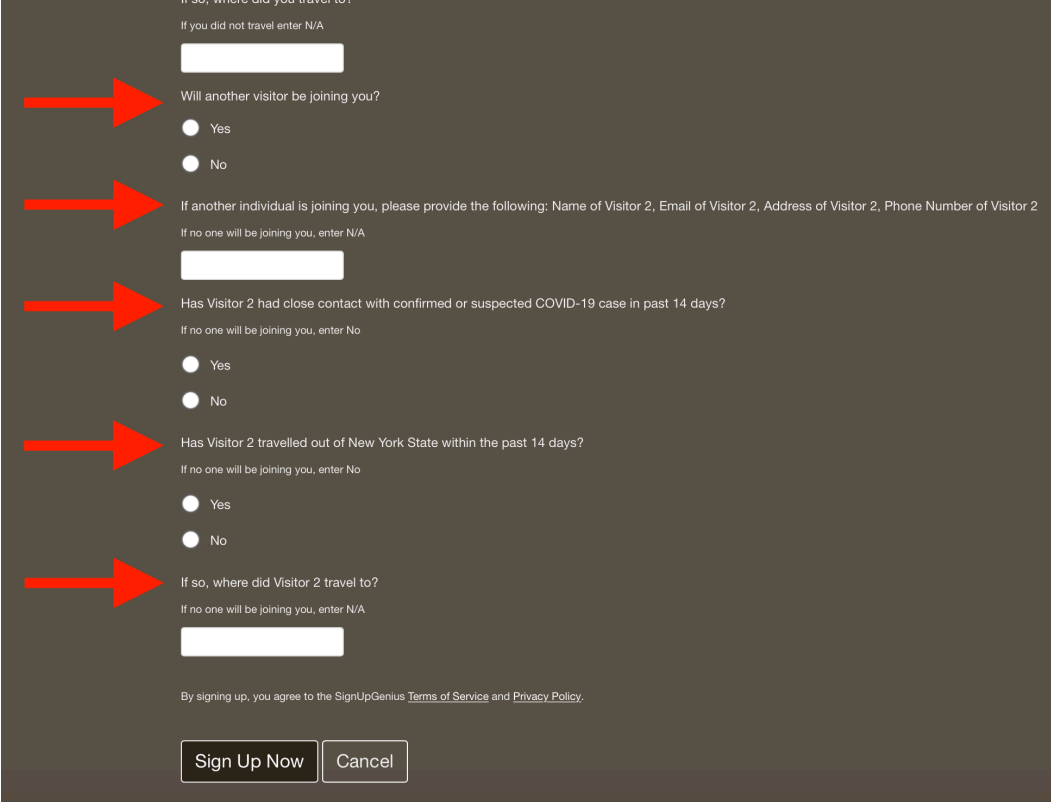

4. Once completed click "Sign Up Now" and a confirmation email will be sent.

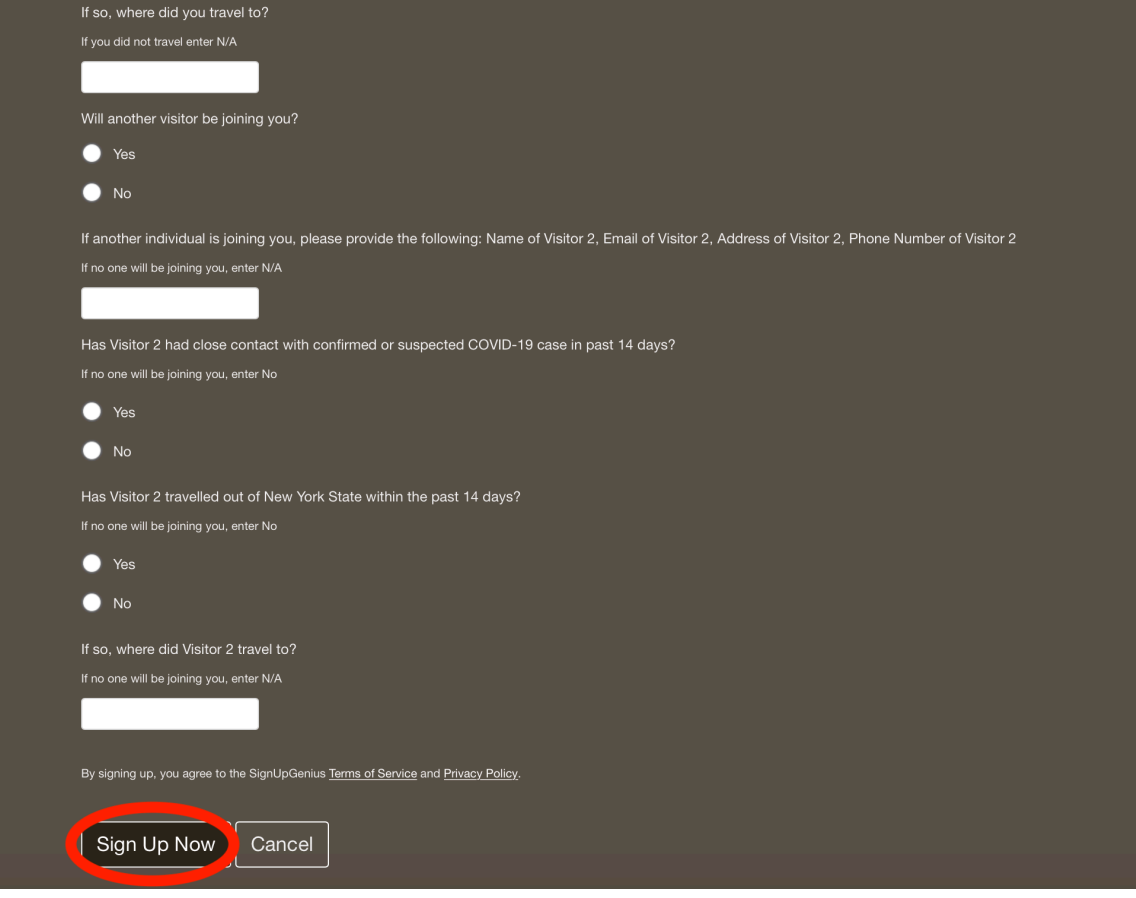